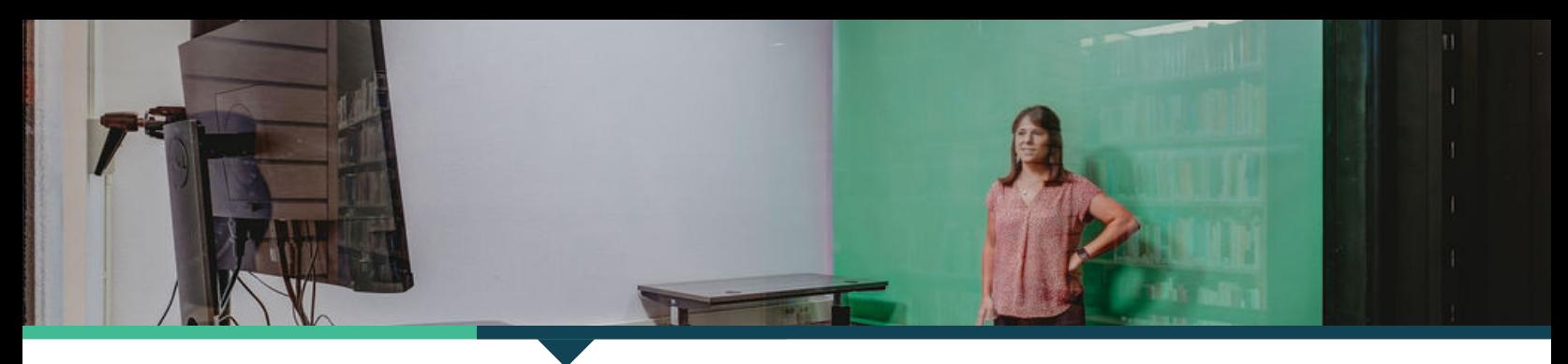

# HOW TO USE THE STUDIO

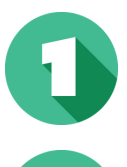

#### TURN ON THE LIGHTS

Turn on both of the light switches located on the wall next to the cart.

## By gently pressing the "ON/OFF" button on the side of the camera. TURN ON THE CAMERA

Wake it up by clicking the mouse button and then clicking "Sign in." TURN ON THE COMPUTER

Fill out the brief survey that pops up, then close the survey window. COMPLETE THE SURVEY

## BLACKMAGIC MEDIA EXPRESS SOFTWARE WILL LAUNCH AUTOMATICALLY

Insert a flash drive (ideally 4GB or larger) into the USB hub on the cart. PLUG IN A FLASH DRIVE

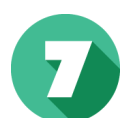

# RECORD YOUR FOOTAGE

RECORD YOUR FOOTAGE<br>Click "Capture" in the Blackmagic Media Express software to start and stop recording. Each separate RECORD TOUR FOOTAGE<br>Click "Capture" in the Blackmagic Media Express software to start and stop recording<br>recording will appear as a different file in the left-hand side of the software's window.

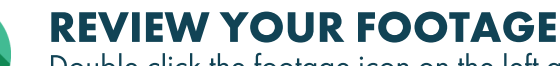

Double click the footage icon on the left and your recording will automatically playback. Use the headphones attached to the cart to listen to the footage.

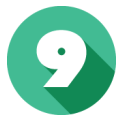

### SAVE YOUR FOOTAGE TO A FLASH DRIVE

SAVE YOUR FOOTAGE TO A FLASH DRIVE<br>All of your footage automatically saves to a desktop folder titled "Output." Minimize the Blackmagic Media SAVE TOUR FOOIAGE IO A FLASH DRIVE<br>All of your footage automatically saves to a desktop folder titled "Output." Minimize the Blackmagic Medi<br>Express window and open the "Output" folder. Find the files you want to keep with folder and drag and drop them to your flash drive.

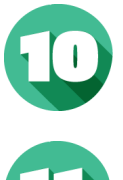

# POWER DOWN THE STUDIO

POWER DOWN THE STUDIO<br>Close the Blackmagic Media Express program (when prompted to save click, "Don't save"); Eject and remove your flash drive; Turn off the camera; Turn off both light switches.

# CHECK OUT AT THE 2ND FLOOR DESK

Return the remotes bag to the desk. Ask about how to get help editing the footage you just recorded.